# **AcademicLiveCare**

### How to register for an account

# Step 1:

Visit the AcademicLiveCare website.

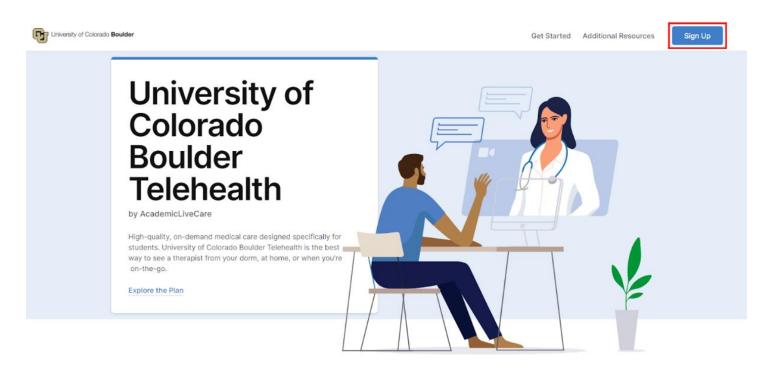

#### Students:

If you are a student, visit <u>cub.myahpcare.com/telehealth</u> to create an account.

#### Staff and faculty:

If you are a staff or faculty member, visit <u>cubemployees.myahpcare.com/telehealth</u> to create an account.

## Step 2:

Create a free account.

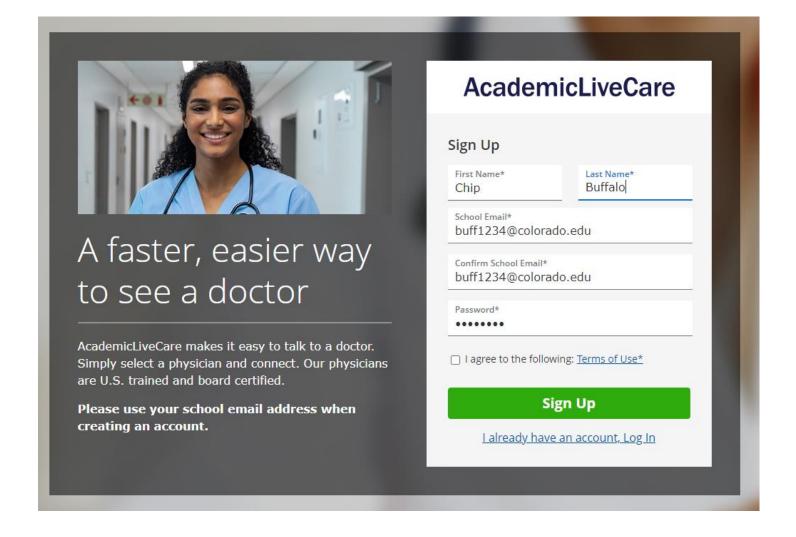

On the account creation page, enter your personal details and IdentiKey email address. Click "Sign Up" and complete your profile information.